# MAPEO | GUIA BASICA MAPS.MAPEO.WEB

#### MAPEO

APLICATIVO PARA EL MAPEO Y MONITOREO

MAPEO es una aplicación que funciona en celulares android y en computadoras, creada por la organización sin fines de lucro Democracia Digital en colaboración con comunidades de la Amazonia. Permite a las personas colaborar para documentar evidencia de abusos ambientales y de derechos humanos, y reunir los datos necesarios para hacer mapas.

MAPS.MAPEO.WEB es una funcion de Mapeo para computadora que permite la publicación de datos en un mapa en el internet, para poder compartir información o utilizarlo en campañas.

Para más información, véase:

mapeo.world

www.digital-democracy.org

**Digital Democracy** 

# COMO EXPORTAR DATOS PARA UN MAPA EN INTERNET

Es posible exportar un archivo de los datos, o una porción de los datos, de Mapeo y subirlos a un mapa en internet. El mapa se puede compartir con contactos, y utilizar en campañas o para compartir información de forma más interactiva.

- 1. Dentro de Mapeo para computadora, filtrar los datos hasta tener los datos que quiere aparecer en el mapa en internet.
- 2. Elegir "Exportar Webmap" del menu en la esquina arriba y a la derecha de la pantalla.
- 3. Escribe un título y descripción al mapa; esos aparecerían en el mapa en linea.
- 4. Nombrar y guardar el archivo.

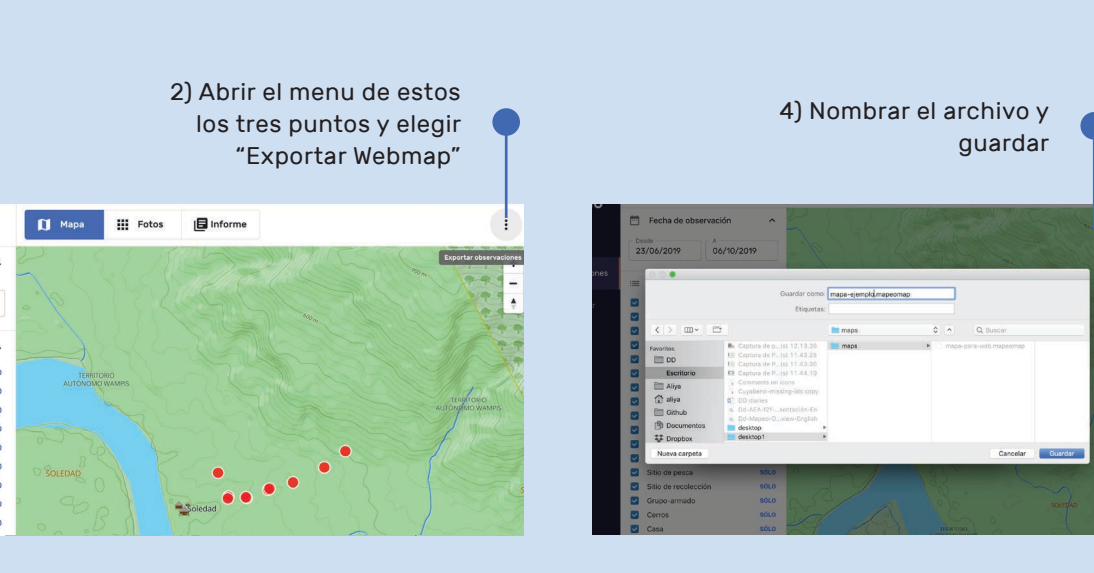

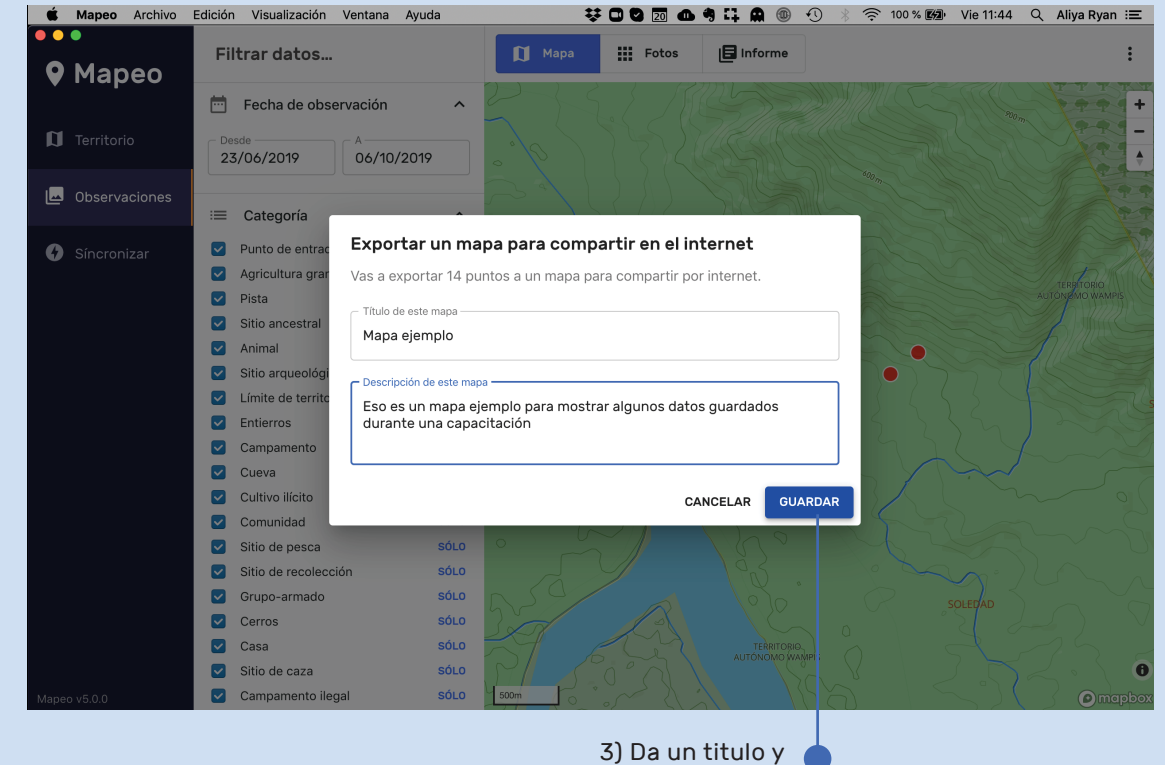

descripción al mapa

**Digital** 

**Democracy** 

## ABRIR

### maps.mapeo.world

- 1. Navigar a maps.mapeo.world en el internet.
- 2. Entrar los detalles de su cuenta (correo y contraseña) o crear una cuenta nueva si es su primera vez.
- 3. Ingresar al sitio

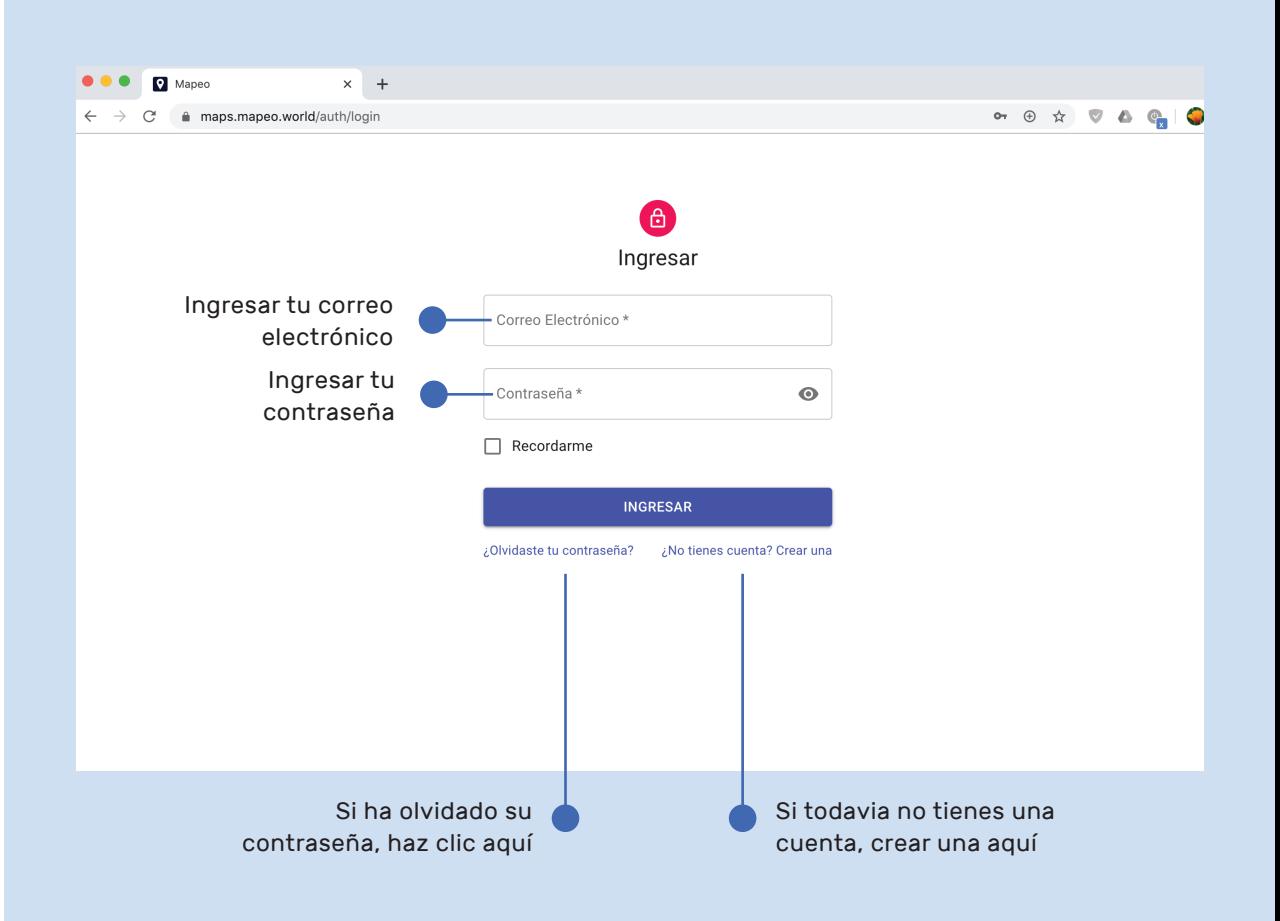

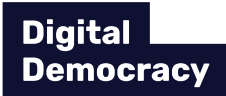

# SUS MAPAS EN MAPEO.WORLD

La pantalla muestra una lista de los mapas que ya tiene subidos al internet en su cuenta.

Es posible editar los datos de los mapas, agregar mapas nuevos, borrar mapas y compartir vinculos públicos a los mapas a otras personas.

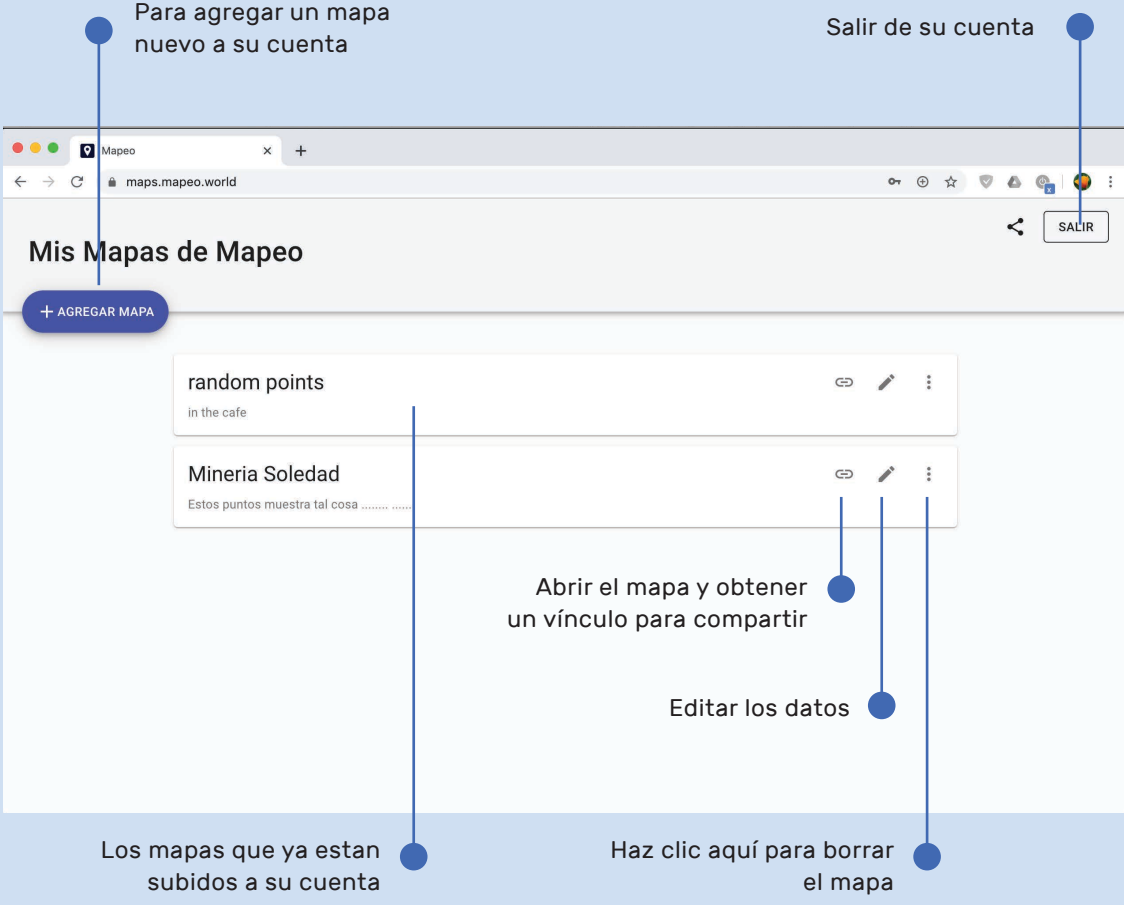

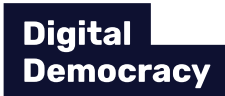

# AGREGAR UN MAPA NUEVO

- 1. Para agregar un mapa nueva, haz clic en AGREGAR MAPA
- 2. Elegir el archivo que exportó de Mapeo
- 3. El mapa sube con sus datos y las fotos

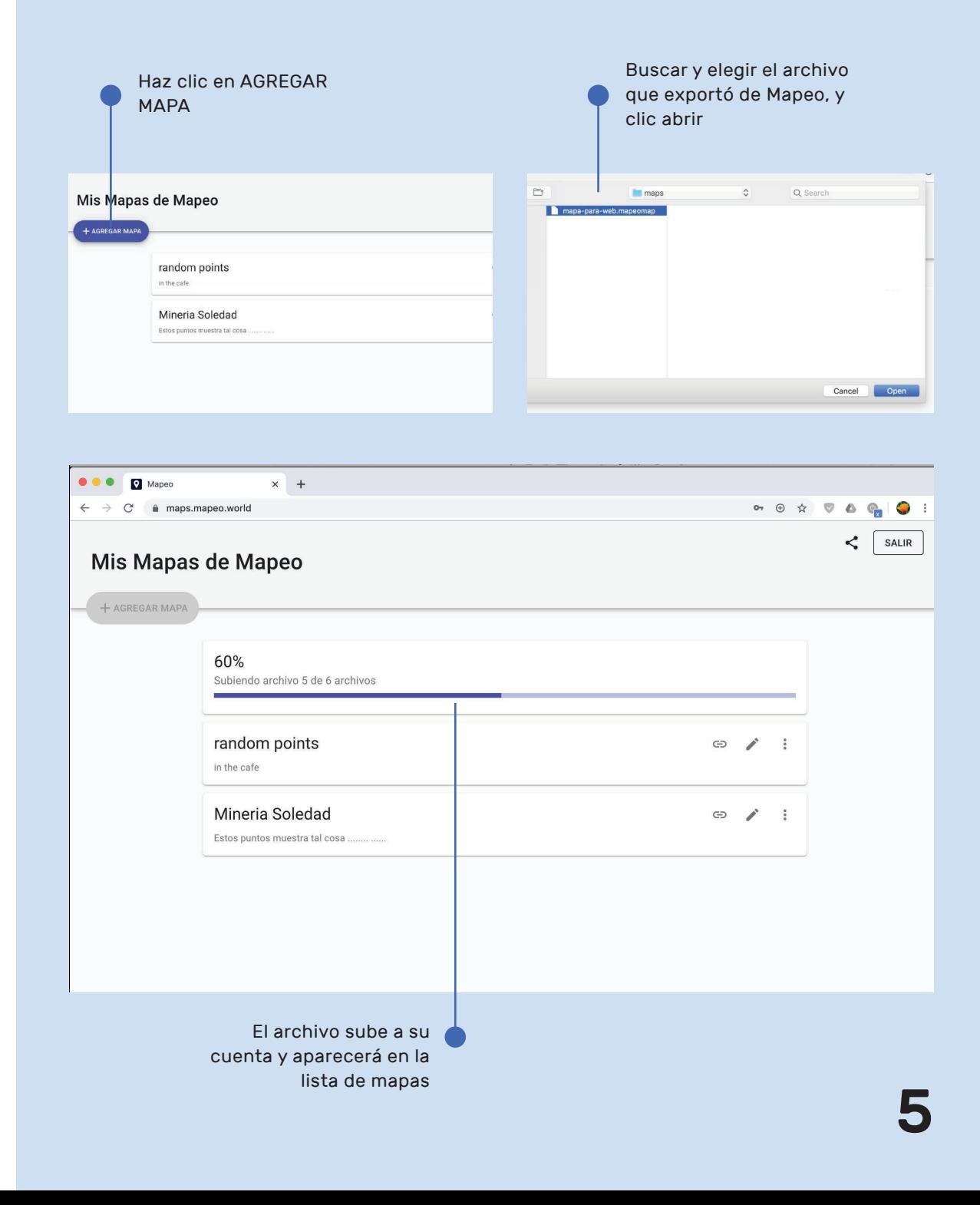

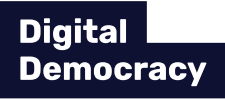

# MIRAR EL MAPA EN UN SITIO WEB

- 1. Haz clic en el simbolo al lado del mapa, que indica Vínculo público del Mapa  $\bigoplus$
- 2. El mapa abrirá en una página del internet nueva.
- 3. Para compartir con otros, copia la dirección del mapa y envia a sus redes, poner en su sitio facebook o sitio web.
- 4. Se puede acercarse y alejarse del mapa.
- 5. Hacer clic en uno de las fotos al lado izquierda para abrir un cuadro con los detalles.
- 6. Para ver una foto en grande, haz clic en la foto en el mapa.

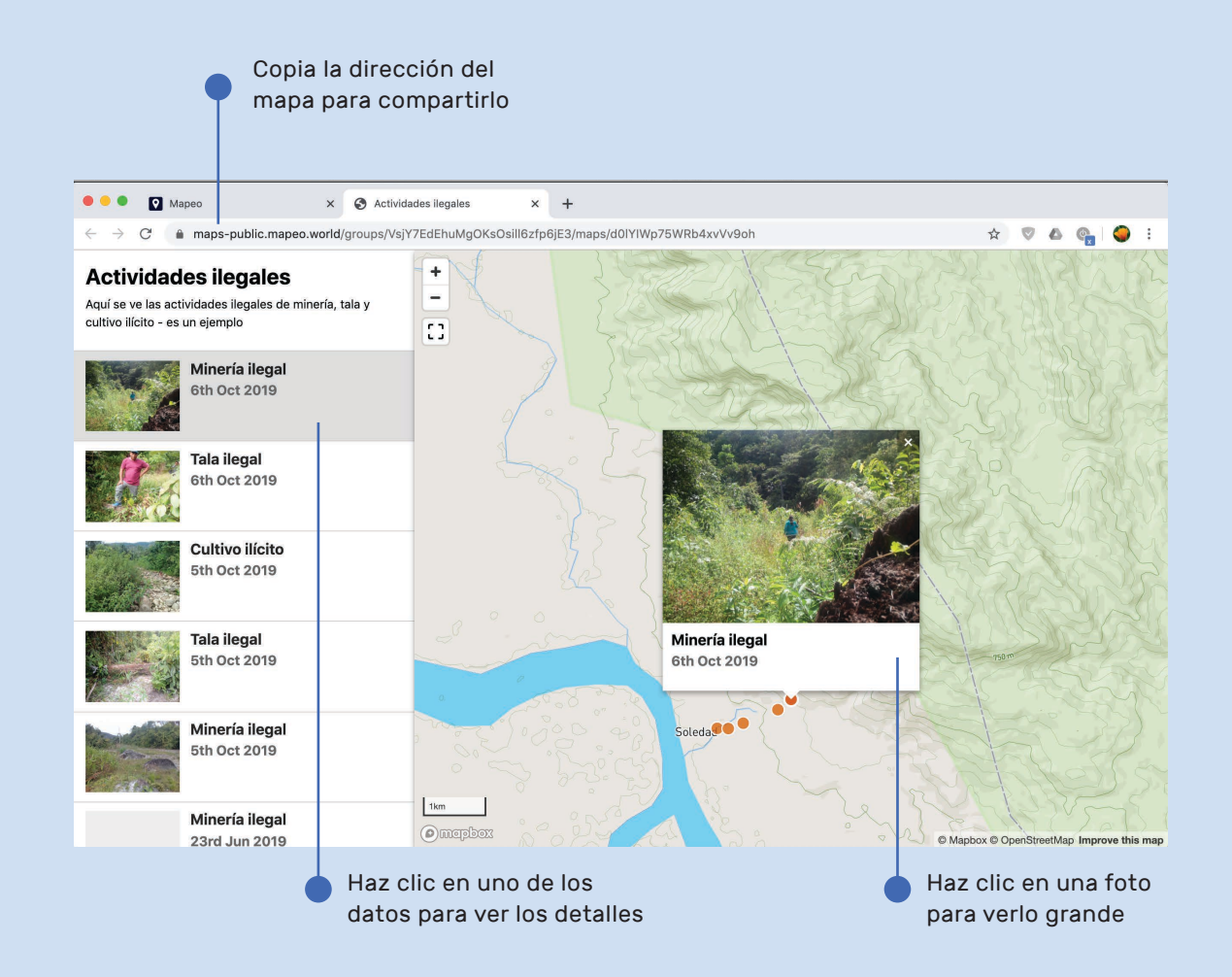